# **Printer Programming Manual**

# **REVISION RECORDS**

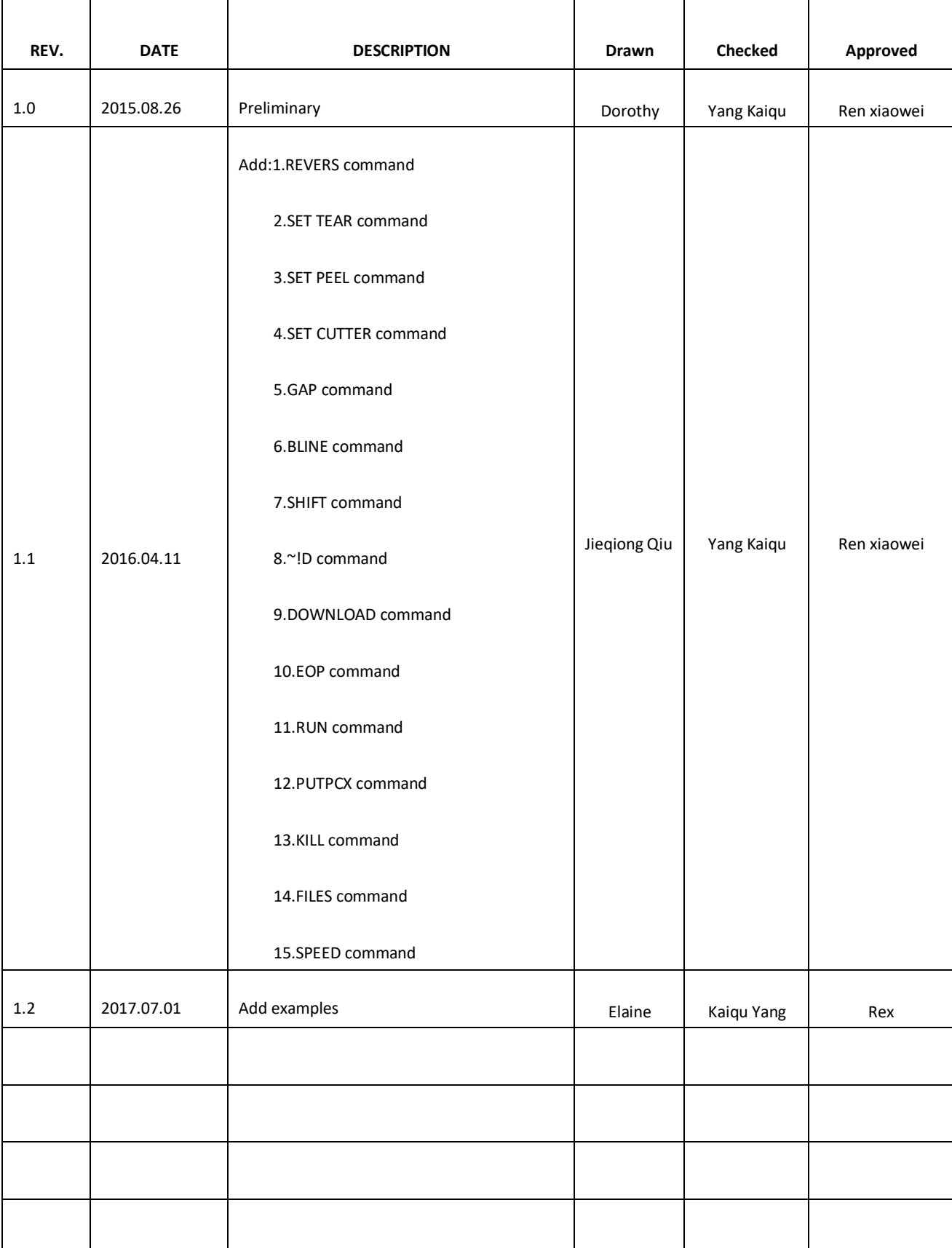

# **CONTENT**

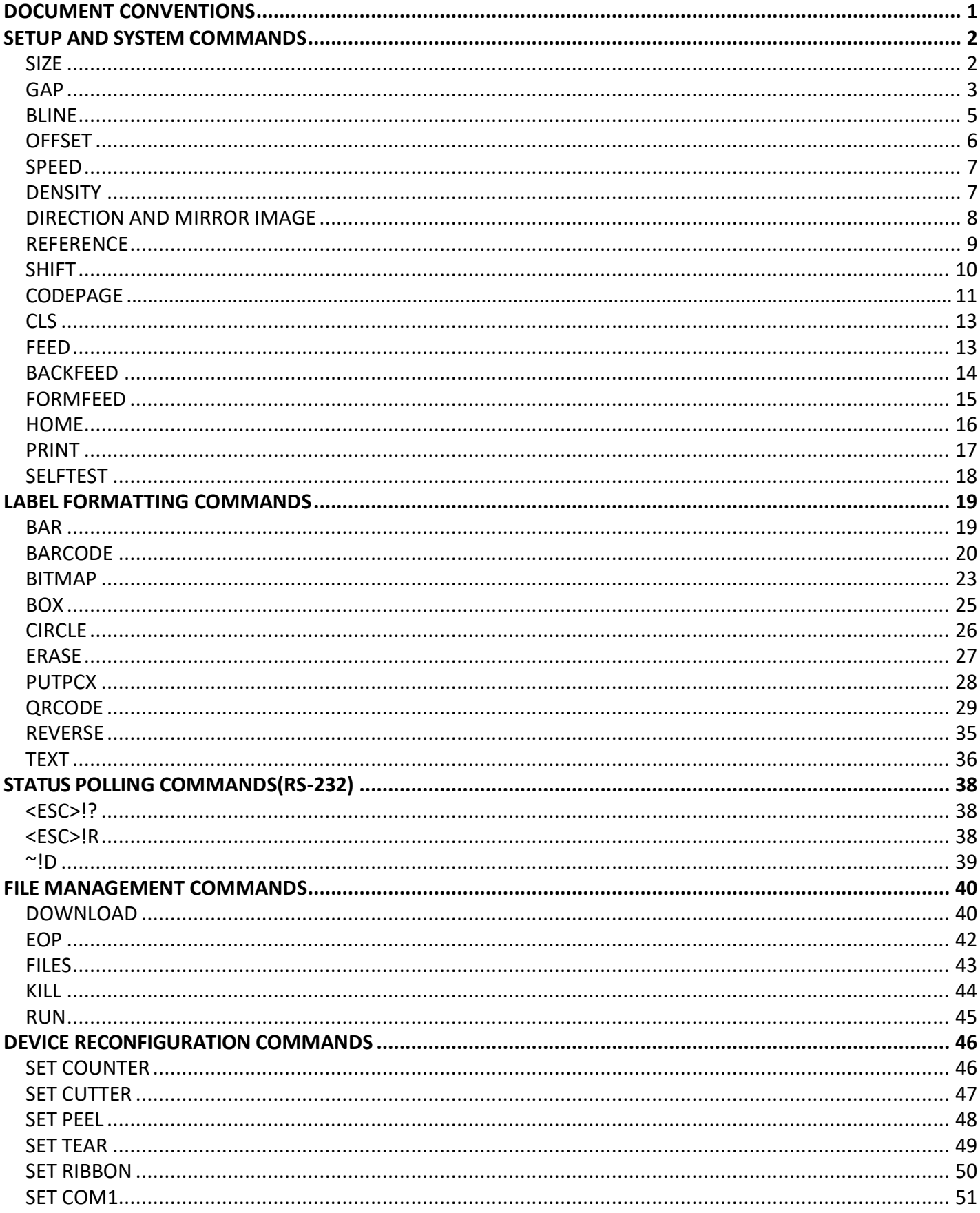

# <span id="page-3-0"></span>**Document Conventions**

 $\overline{a}$ 

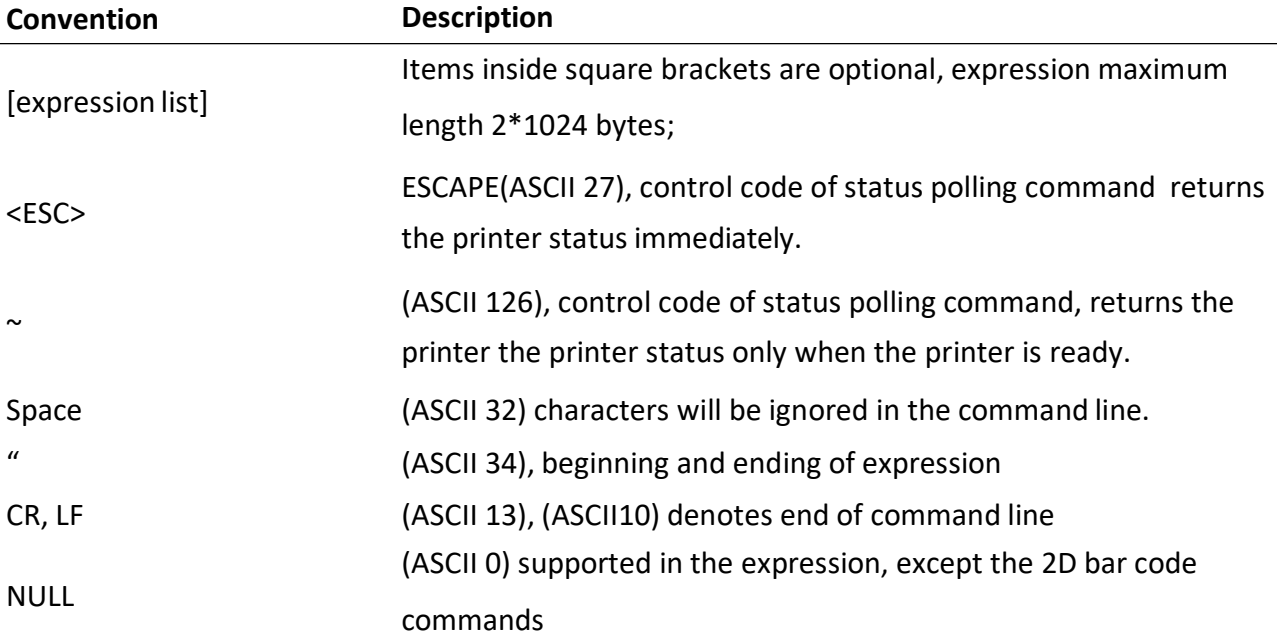

*Note: 203 DPI: 1mm=8 dots*

# <span id="page-4-0"></span>**Setup and System Commands**

# **SIZE**

# **Description**

This command defines the label width and length.

# **Syntax**

English system(inch) SIZE m,n Metric system(mm) SIZE m mm, n mm Dot measurement SIZE m dot, n dot

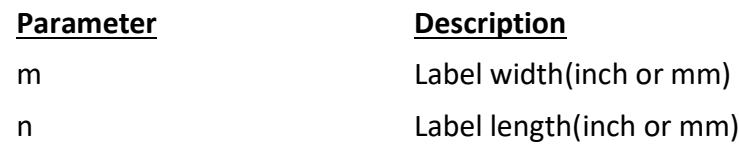

# *Note:*

*203DPI: 1mm=8dots 300DPI:1mm=12dots For metric and dot systems, there must be a space between parameter and "mm" or "dot".*

# **Example**

(1) English system(inch)

SIZE 1.5, 2.2

(2) Metric system(mm)

SIZE38.1, 55.88

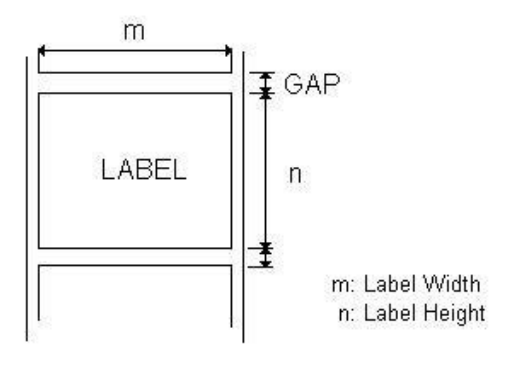

# <span id="page-5-0"></span>**GAP**

# **Description**

This command sets the distance between two labels.

# **Syntax**

English system(inch) GAP m, n Metric system(mm) GAP m mm, n mm

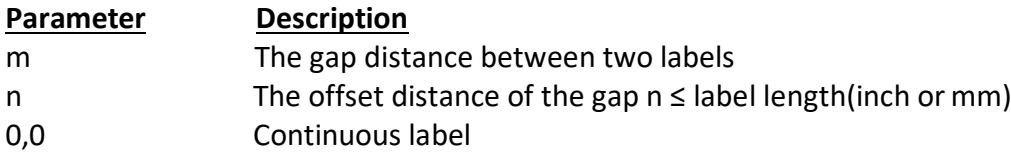

*Note:For metric system, there must be a space between parameter and "mm".*

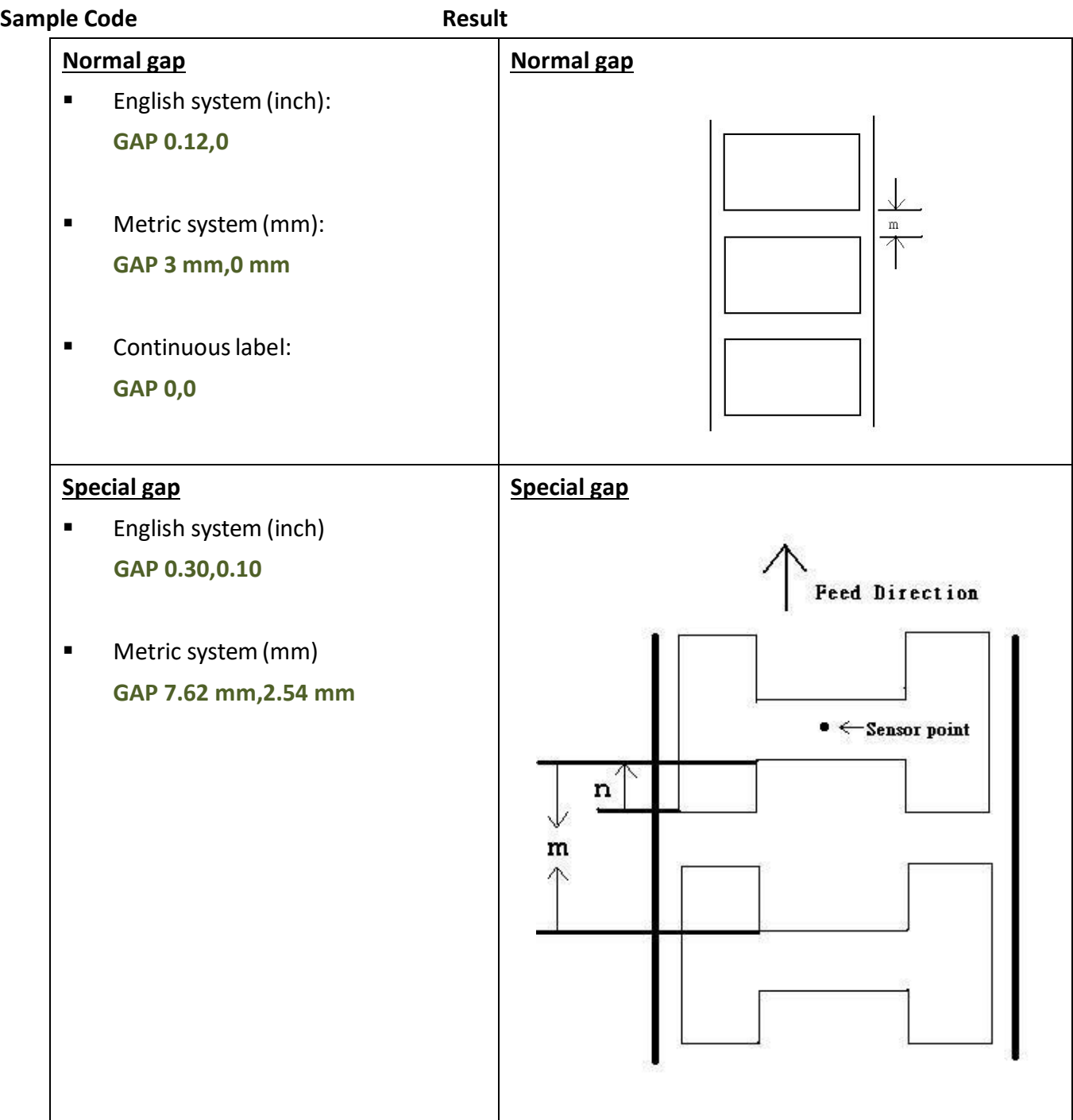

# <span id="page-7-0"></span>**BLINE**

#### **Description**

This command sets the height of black line and user-defined feeding position after print.

# **Syntax**

English system (inch) BLINE m ,n Metric system (mm) BLINE m mm, n mm

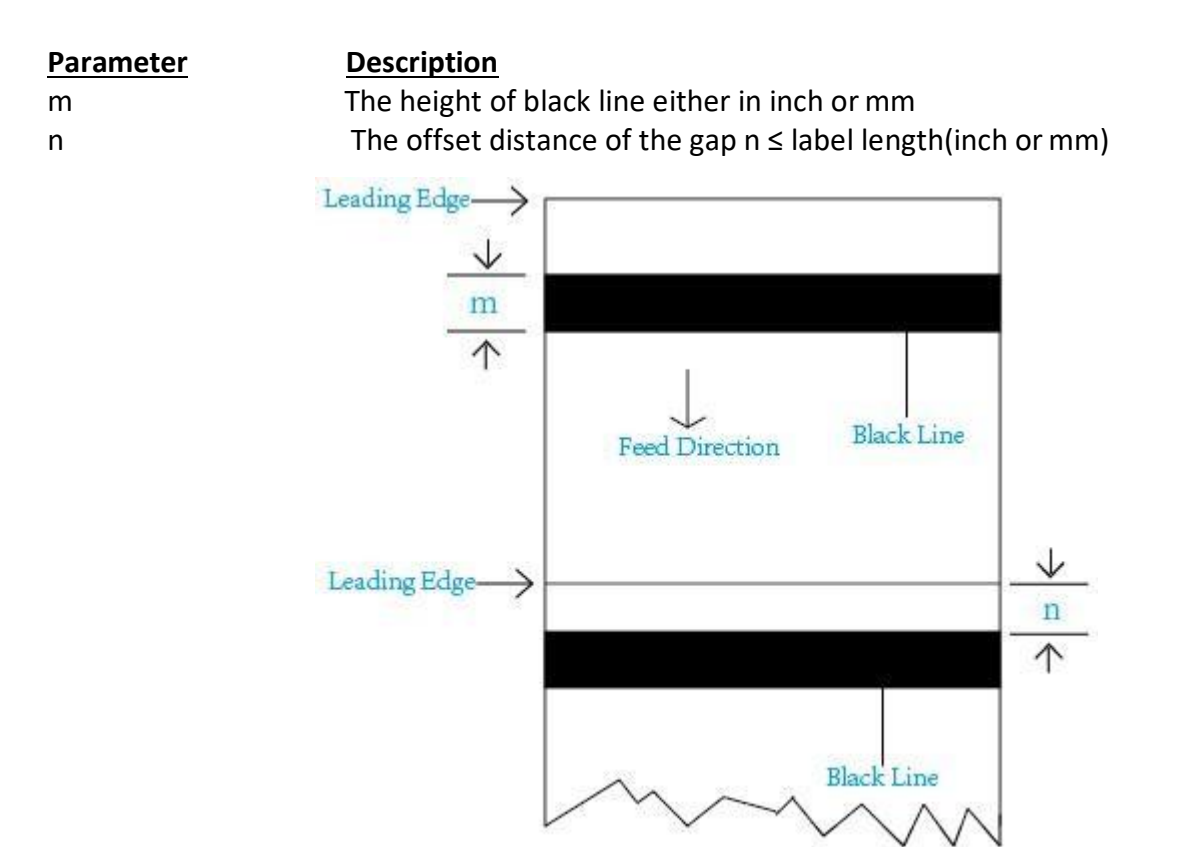

*Note: For metric system, there must be a space between parameter and "mm". When the sensor type is changed from "GAP" to "Black Mark", please send the "BLINE" command to the printer first.*

# **Example**

#### **Sample Code**

- English system (inch): **BLINE 0.20,0.50**
- Metric system(mm): **BLINE 5.08 mm,12.7 mm**

# <span id="page-8-0"></span>**OFFSET**

# **Description**

This command defines the selective, extra label feeding length each form feed takes, which, especially in peel-off mode and cutter mode, is used to adjust label stop position, so as for label to register at proper places for the intended purposes. The printer back tracks the extra feeding length before the next run of printing.

#### **Syntax**

English system (inch) OFFSET m Metric system (mm) OFFSET m mm

**Parameter Description** m The offset distance (inch or mm), -1≤m≤1 (inch) Feed Direction Leading Edge

*Note: Impropriety offset value may cause paper jam.*

#### **Example**

#### **Sample Code** English system (inch):

**OFFSET 0.5**

 Metric system(mm): **OFFSET 12.7 mm**

# <span id="page-9-0"></span>**SPEED**

#### **Description**

This command defines the print speed.

#### **Syntax**

SPEED n

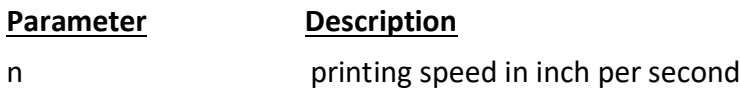

#### **Example**

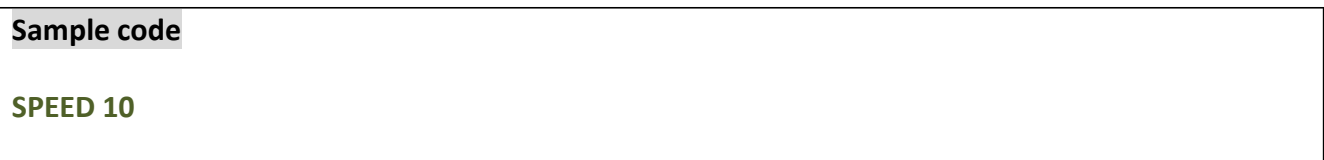

# **DENSITY**

# **Description**

This command sets the printing darkness.

#### **Syntax**

DENSITY n

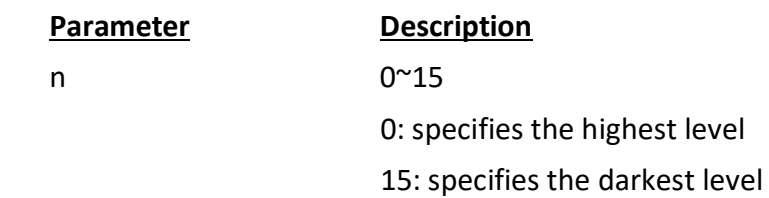

# *Note:Default DENSITY setting is 8.*

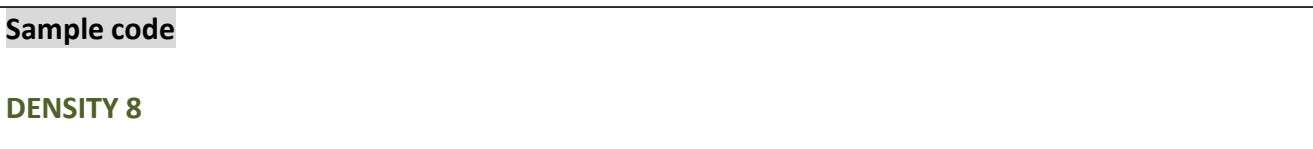

# <span id="page-10-0"></span>**DIRECTION AND MIRROR IMAGE**

# **Description**

This command defines the printout direction and mirror image. This will be stored in the printer memory.

# **Syntax**

DIRECTION n[,m]

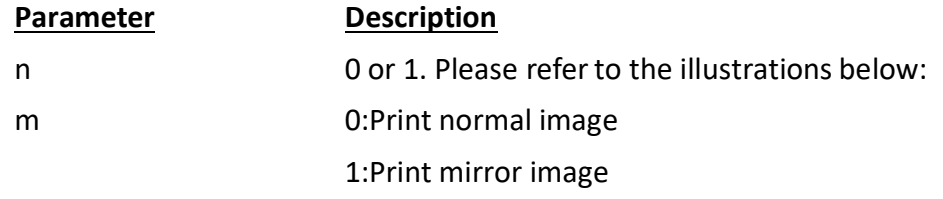

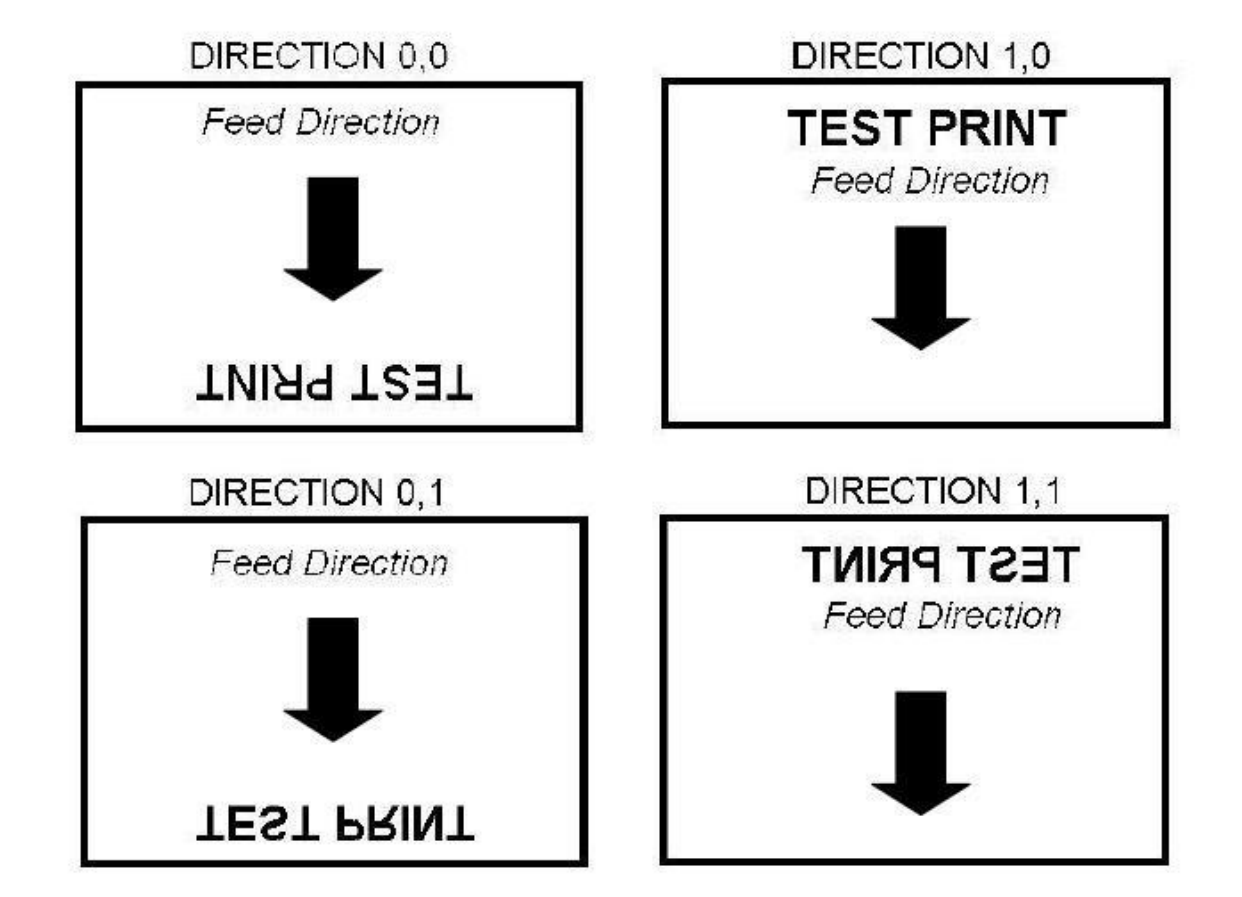

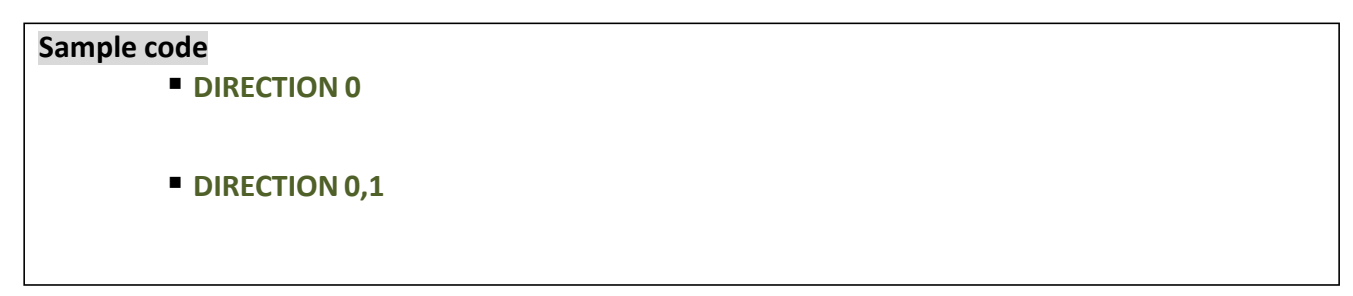

# <span id="page-11-0"></span>**REFERENCE**

# **Description**

This command defines the reference point of the label. The reference(origin) point varies with the print direction, as shown:

# **Syntax**

REFERENCE x, y

#### **Parameter Description**

x Horizontal coordinate (in dots)

y Vertical coordinate (in dots)

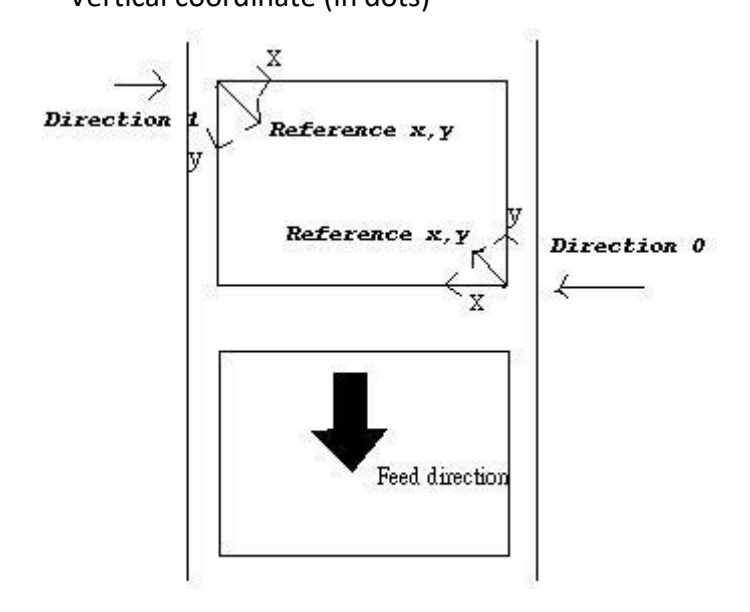

*Note: 203DPI: 1mm=8dots 300DPI: 1mm=12dots*

# **Example**

**Sample code REFERENCE 10,10**

# <span id="page-12-0"></span>**SHIFT**

# **Description**

This command moves the label's vertical position. A positive value moves the label further from the printing direction; a negative value moves the label towards the printing direction.

#### **Syntax**

SHIFT n

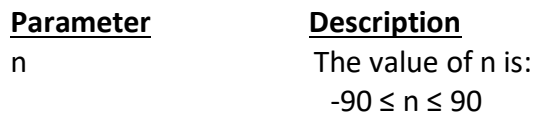

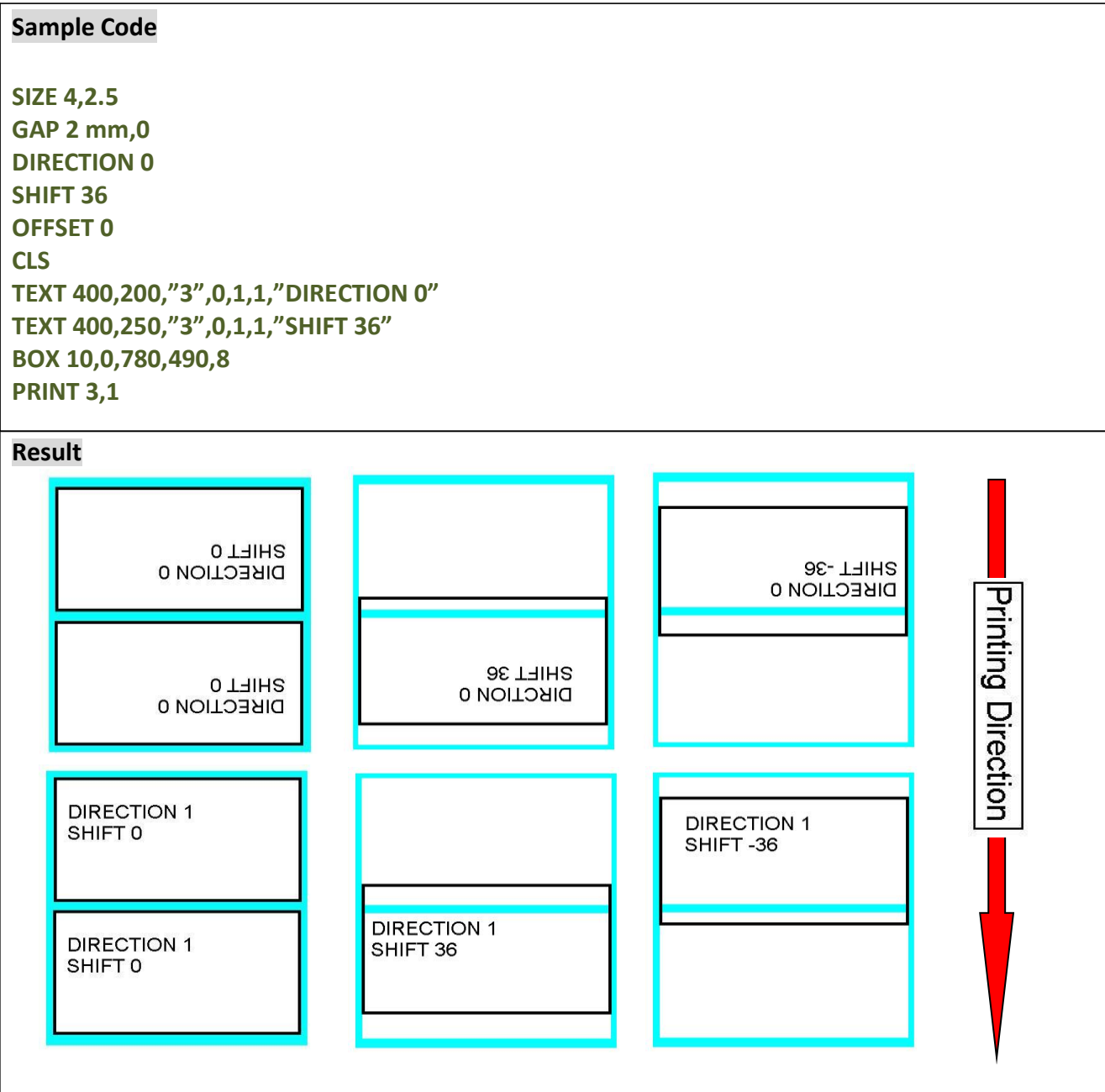

# <span id="page-13-0"></span>**CODEPAGE**

# **Description**

This command defines the code page of international character set.

# **Syntax**

CODEPAGE n

# *Note: DATA LENGTH determines 7-bit or 8-bit communications parameter.*

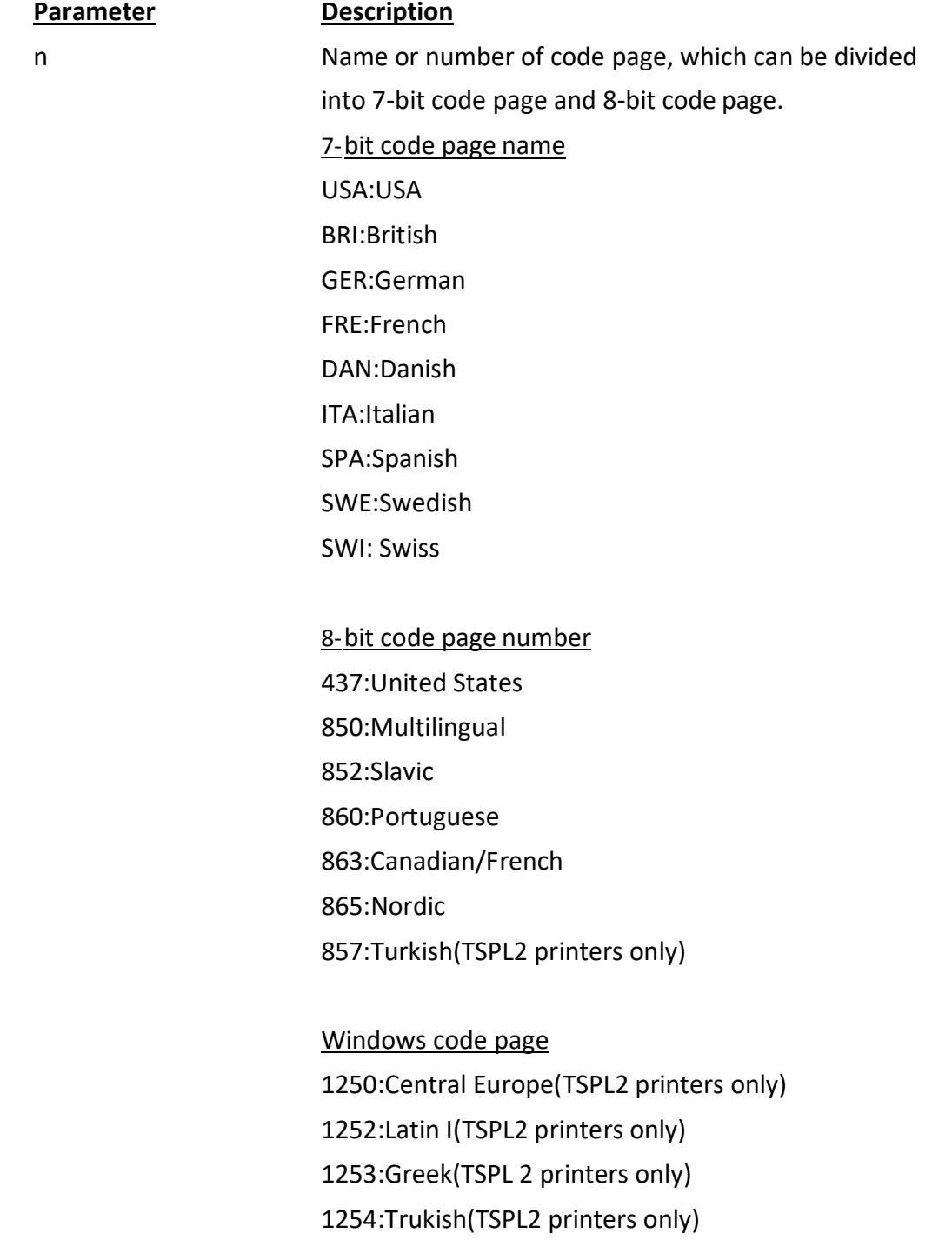

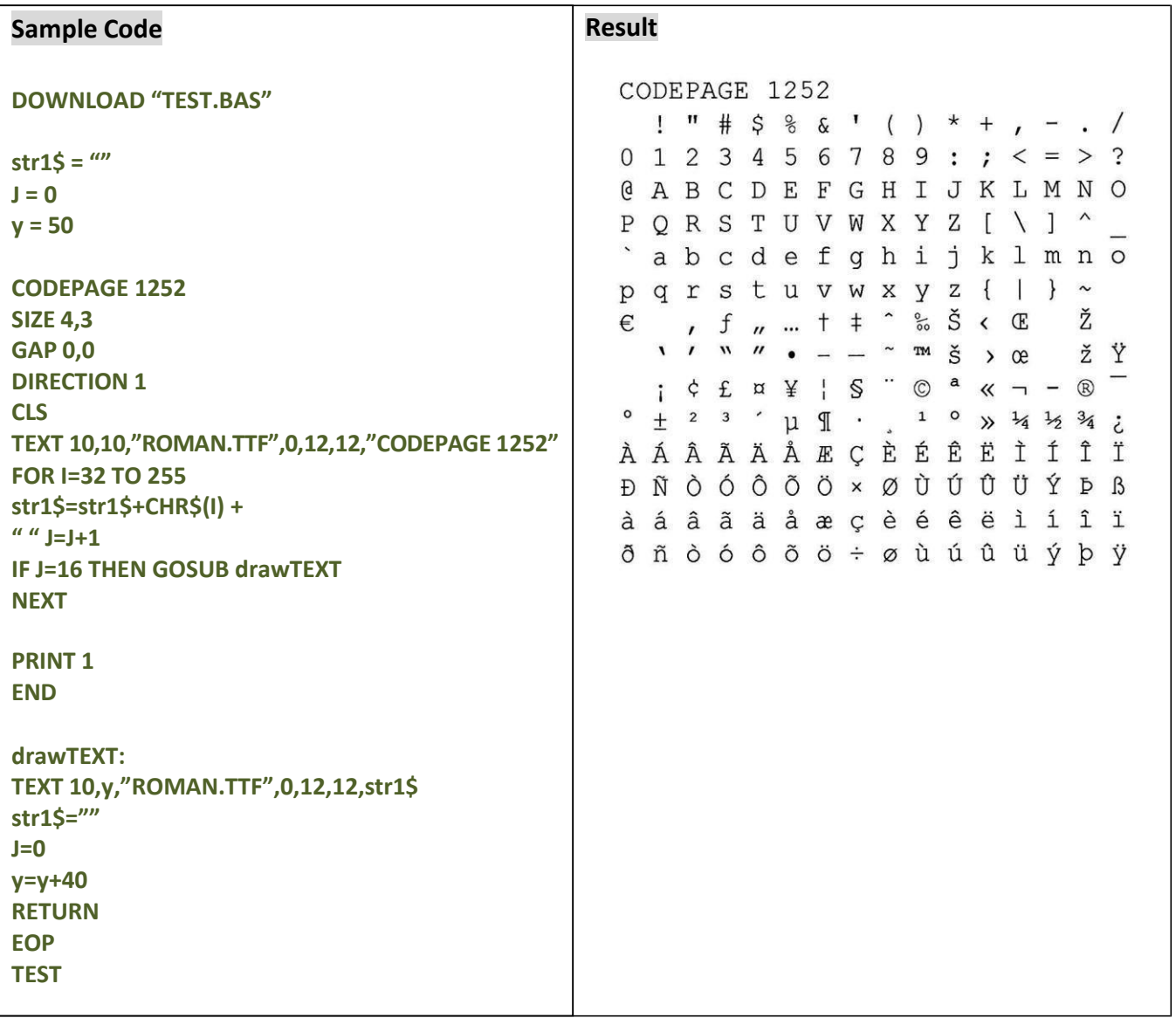

# <span id="page-15-0"></span>**CLS**

# **Description**

This command clears the image buffer.

# **Syntax**

CLS

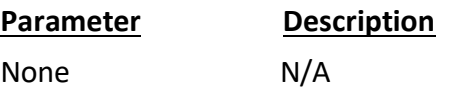

# *Note: This command must be placed after SIZE command.*

#### **Example**

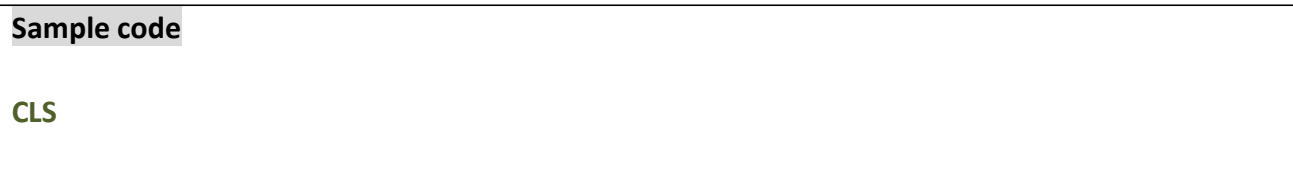

# **FEED**

#### **Description**

This command feeds label with the specified length. The length is specified by dot.

# **Syntax**

FEED n

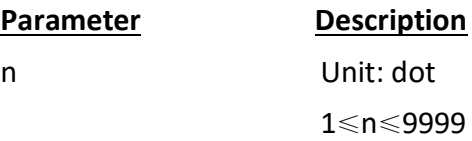

#### **Example**

FEED 80(=10mm)

# <span id="page-16-0"></span>**BACKFEED**

# **Description**

This command feeds the label in reverse. The length is specified by dot.

#### **Syntax**

BACKFEED n

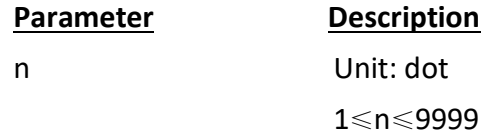

*Note: Impropriety back feed value may cause paper jam or wrinkle.*

# **Example**

**Sample code**

**BACKFEED 40**

# <span id="page-17-0"></span>**FORMFEED**

#### **Description**

This command feeds the label to the beginning of next label.

#### **Syntax**

FORMFEED

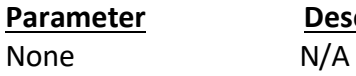

**Description** 

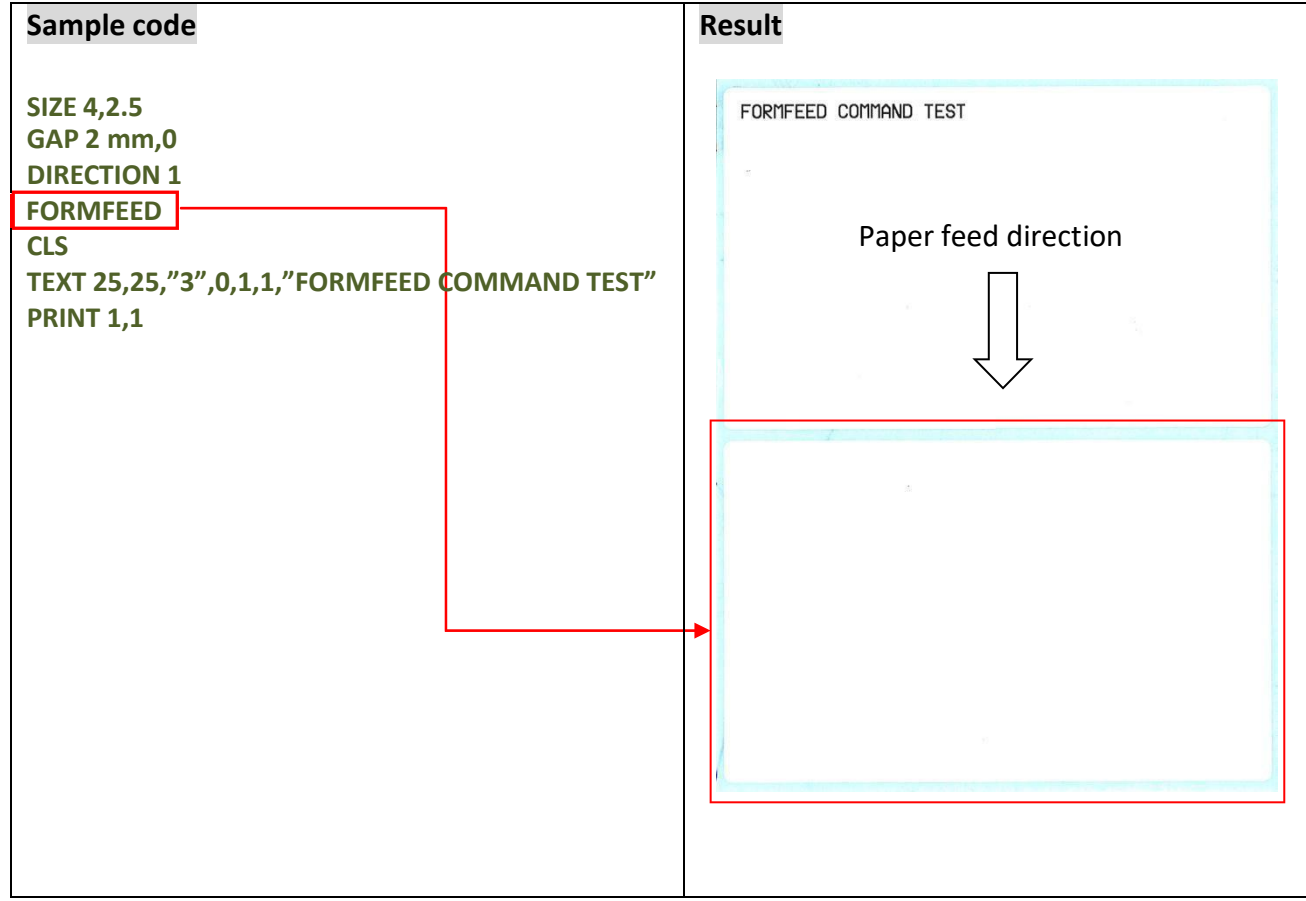

# <span id="page-18-0"></span>**HOME**

#### **Description**

This command will feed label until the internal sensor has determined the origin. Size and gap of the label should be defined before using this command.

#### **Syntax**

HOME

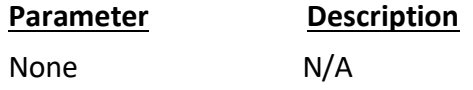

#### **Example**

**Sample code SIZE 4,2.5 GAP 2 mm,0 SET COUNTER @0 +1 @0="000001" HOME CLS BOX 1,1,360,65,12 TEXT 25,25,"3",0,1,1,"HOME COMMAND TEST" TEXT 25,80,"3",0,1,1,@0 PRINT 3,1**

# <span id="page-19-0"></span>**PRINT**

# **Description**

This command prints the label format currently stored in the image buffer.

#### **Syntax**

PRINT m [,n]

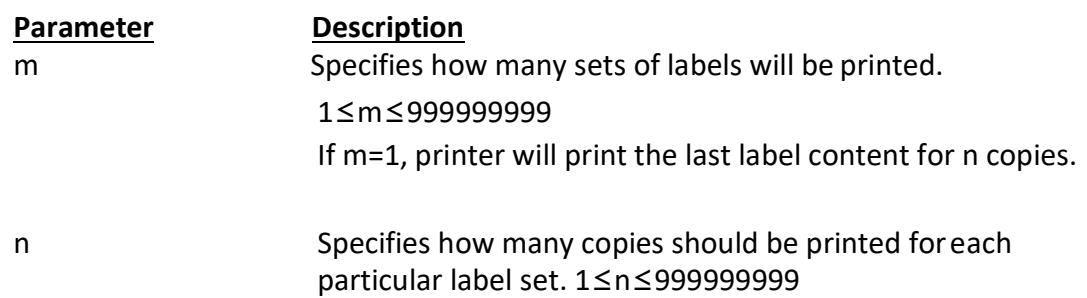

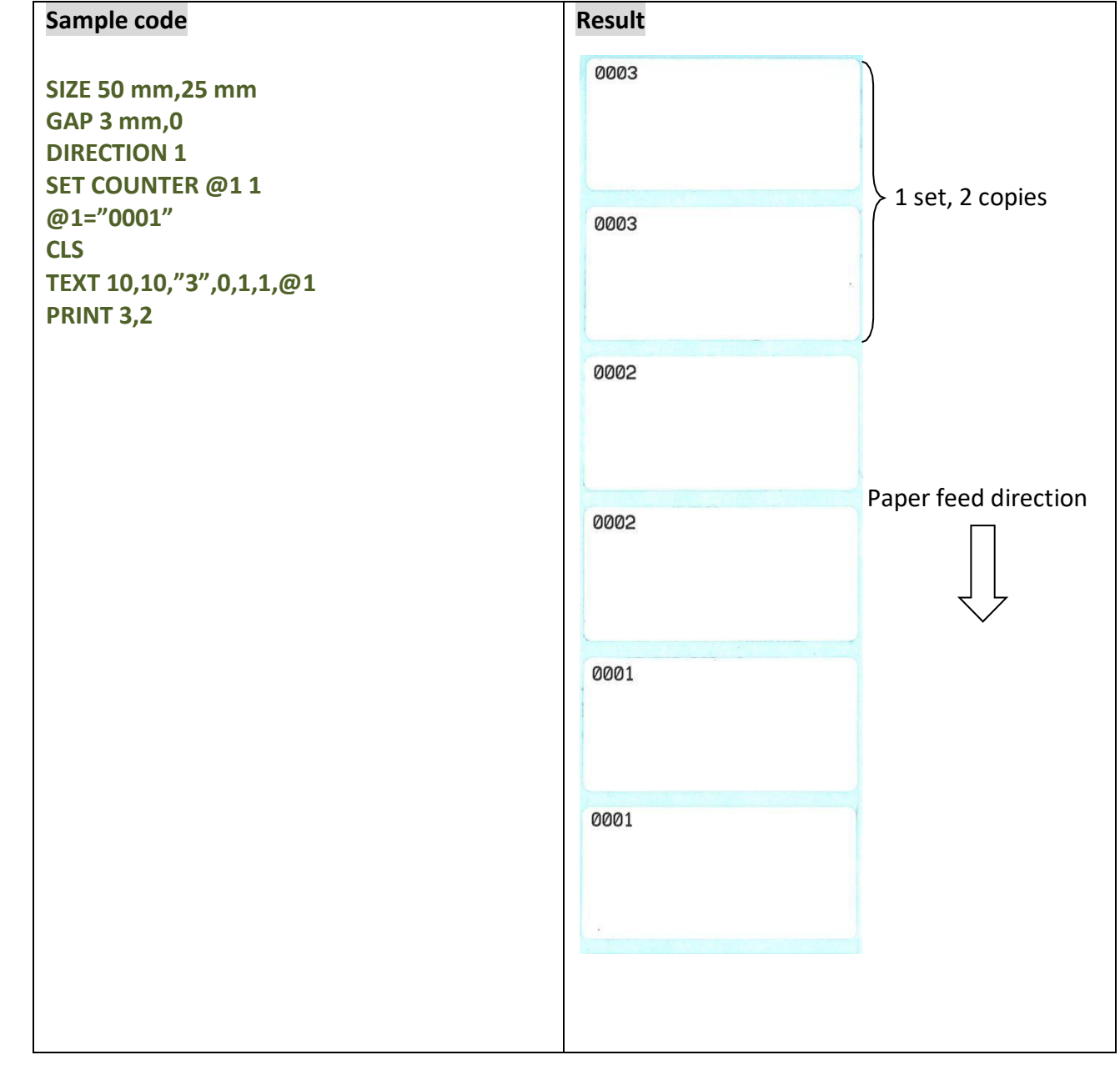

# <span id="page-20-0"></span>**SELFTEST**

# **Description**

At this command, the printer will print out the printer information.

# **Syntax**

SELFTEST

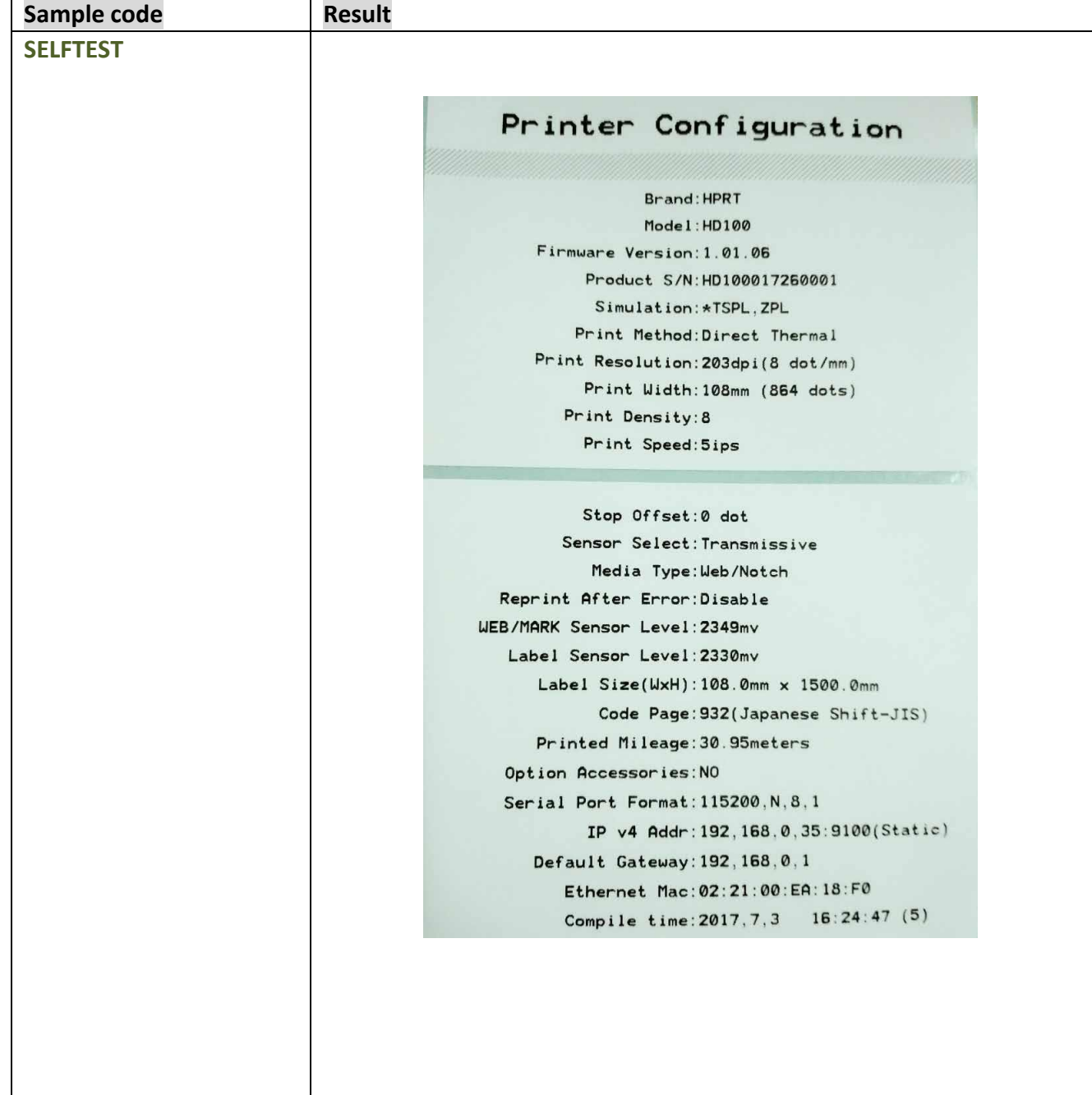

# <span id="page-21-0"></span>**Label Formatting Commands**

# **BAR**

# **Description**

This command draws a bar on the label format.

# **Syntax**

BAR x, y, width, height

![](_page_21_Picture_130.jpeg)

![](_page_21_Figure_9.jpeg)

# <span id="page-22-0"></span>**BARCODE**

# **Description**

This command prints 1D barcodes. The available bar codes are listed below:

![](_page_22_Picture_142.jpeg)

# **Syntax**

BARCODE X,Y, "code type", height, human readable, rotation, narrow, wide, "code"

![](_page_22_Picture_143.jpeg)

# Character set for CODE 128

![](_page_23_Picture_976.jpeg)

![](_page_23_Picture_977.jpeg)

![](_page_24_Picture_1.jpeg)

# <span id="page-25-0"></span>**BITMAP**

# **Description**

This command draws bitmap images(as opposed to BMP graphic files).

# **Syntax**

BITMAP X,Y, width, height, mode, bitmap data…

![](_page_25_Picture_130.jpeg)

![](_page_25_Picture_131.jpeg)

![](_page_26_Picture_269.jpeg)

![](_page_26_Picture_270.jpeg)

# <span id="page-27-0"></span>**BOX**

# **Description**

This command draws rectangles on the label.

# **Syntax**

BOX X\_start, Y\_start, X\_end, Y\_end, line thickness

![](_page_27_Picture_118.jpeg)

Recommended max. Thickness of box is 12mm at 4" width. Thickness of box larger than 12mm may damage the power supply and affect the print quality.

Max. print ratio is different for each printer model. Desktop and industrial printer print ratio is limited to 20% and 30% respectively.

![](_page_27_Picture_119.jpeg)

# <span id="page-28-0"></span>**CIRCLE**

# **Description**

This command draws a circle on the label.

# **Syntax**

CIRCLE X\_start, Y\_start, diameter, circle thickness

![](_page_28_Picture_96.jpeg)

![](_page_28_Picture_97.jpeg)

# <span id="page-29-0"></span>**ERASE**

# **Description**

This command clears a specified region in the image buffer..

# **Syntax**

ERASE X\_start, Y\_start, X\_width, Y\_height

![](_page_29_Picture_103.jpeg)

![](_page_29_Picture_104.jpeg)

# <span id="page-30-0"></span>**PUTPCX**

# **Description**

This command prints PCX format images.

# **Syntax**

PUTPCX X,Y, "filename"

![](_page_30_Picture_95.jpeg)

# **Example**

![](_page_30_Picture_96.jpeg)

**Result**

![](_page_30_Picture_10.jpeg)

# <span id="page-31-0"></span>**QRCODE**

# **Description**

This command prints QR code.

# **Syntax**

QRCODE X, Y, ECC Level, cell width, mode, rotation, [model, mask] "Data string"

![](_page_31_Picture_139.jpeg)

Encodable character set:

- 1). Numeric data: (digits 0~9)
- 2). Alphanumeric data Digits 0-9 Upper case letters A-Z;

Nine other characters: space,  $$ % * + -$ .  $/ :$  );

3). 8-bit byte data.

JIS 8-bit character set (Latin and Kana) in accordance with JIS X 0201

4). Kanji characters

Shift JIS values 8140HEX –9FFCHEX and E040HEX –EAA4 HEX. These are values shifted from those of JIS X 0208. Refer to JIS X 0208 Annex 1 Shift Coded Representation fordetail.

Data characters per symbol (for maximum symbol size):

![](_page_32_Picture_138.jpeg)

\*If "A" is the first character in the data string, then the following data after "A" is Alphanumeric data.

\*If "N" is the first character in the data string, then the following data after "N" is numeric data.

\*If "B" is the first character in the data string, then the following 4 digits after "B" is used to specify numbers of data. After the 4 digits is the number of bytes of binary data to be encoded.

\*If "K" is the first character in the data string , then the following data after "K" is Kanji data.

\*If "!" is in the data string and follows by "N", "A", "B", "K" then it will be switched to specified encodable character set.

![](_page_33_Picture_155.jpeg)

![](_page_34_Picture_89.jpeg)

![](_page_35_Picture_115.jpeg)

![](_page_36_Picture_0.jpeg)

![](_page_36_Picture_60.jpeg)

# <span id="page-37-0"></span>**REVERSE**

# **Description**

This command reverses a region in image buffer.

# **Syntax**

REVERSE X\_start, Y\_start, X\_width, Y\_height

![](_page_37_Picture_113.jpeg)

# *Note: 203DPI: 1mm=8dots*

*300DPI:1mm=12dots*

*Max. print ratio is different for each printer model. Desktop and industrial printer print ratio is limited to 20% and 30% respectively.*

![](_page_37_Picture_114.jpeg)

# <span id="page-38-0"></span>**TEXT**

# **Description**

This command prints text on label

# **Syntax**

TEXT X, Y, "font", rotation, x-multiplication, y-multiplication, "content"

![](_page_38_Picture_148.jpeg)

*height (point) of true type font. 1 point=1/72 inch.*

![](_page_39_Picture_369.jpeg)

# <span id="page-40-0"></span>**Status Polling Commands(RS-232)**

# **<ESC>!?**

# **Description**

This command obtains the printer status at any time, even in the event of printer error. An inquiry request is solicited by sending an <ESC> (ASCII 27, escape character) as the beginning control character to the printer. A one byte character is returned, flagging the printer status. A 0 signifies the printer is ready to print labels.

# **Syntax**

<ESC>!?

![](_page_40_Picture_138.jpeg)

![](_page_40_Picture_139.jpeg)

![](_page_40_Picture_140.jpeg)

# **<ESC>!R**

# **Description**

This command resets the printer. The beginning of the command is an ESCAPE character (ASCII 27). The files downloaded in memory will be deleted. This command cannot be sent in dump mode.

# **Syntax**

<ESC>!R

![](_page_40_Picture_141.jpeg)

# <span id="page-41-0"></span>**~!D**

# **Description**

This command enters the printer into DUMP mode. In DUMP mode, the printer outputs code directly without interpretation.

# **Syntax**

 $~^{\sim}$ !D

![](_page_41_Picture_59.jpeg)

# **Example**

 $~^{\sim}$ !D

# <span id="page-42-0"></span>**File Management Commands**

# **DOWNLOAD**

# **Description**

"DOWNLOAD" is a header of the file that is to be saved in the printer's memory. The download files can be divided into two categories: program files and data files (including text data files, PCX graphic files and bitmap font files).

# **Syntax**

# **1. Download a program file:**

DOWNLOAD [n,] "FILENAME.BAS"

![](_page_42_Picture_136.jpeg)

- *(1). Filenames are case sensitive.*
- *(2). File extensions must be ".BAS".*
- *(3). Filenames must in 8.3 format.*
- *(4). It should use with EOP command.*
- *(5). If memory is not specified, all files will be download to DRAM.*
- *(6). Download same filename to same memory the previous file will be covered.*
- *(7). No Battery is used to back up files in DRAM which will lost in the event printer power is lost.*

*(8). Download will failed when storage is insufficient.*

# **2.Download a data file:**

![](_page_43_Picture_158.jpeg)

*(2). If memory is not specified, all files will be download to DRAM. No Battery is used to back up files in DRAM which will lost in the event printer power is lost.*

#### **Example**

**Sample code** (The example program listed below will download to printer SDRAM.) **DOWNLOAD "EXAMPLE.BAS" SIZE 4,4 GAP 0,0 DIRECTION 1 SET TEAR ON CLS TEXT 100,100,"3",0,1,1,"EXAMPLE PROGRAM" PRINT 1 EOP**

# <span id="page-44-0"></span>**EOP**

# **Description**

End of grogram. To declare the start and end of BASIC language commands used in a program. DOWNLOAD "FILENAME.BAS" must be added in the first line of the program, and "EOP" statement at the last line of program.

# **Syntax**

EOP

# **Example**

**Sample code** (The example program listed below will download to printer SDRAM.) **DOWNLOAD "DEMO.BAS" SIZE 4,4 GAP 0,0 DIRECTION 1 SET TEAR ON CLS TEXT 100,100,"3",0,1,1,"DEMO PROGRAM" PRINT 1 EOP**

# <span id="page-45-0"></span>**FILES**

# **Description**

This command prints out the total memory size, available memory size and files lists(or lists the files through RS-232) in the printer memory(both FLASH memory and DRAM).

# **Syntax**

FILES

![](_page_45_Picture_48.jpeg)

# <span id="page-46-0"></span>**KILL**

# **Description**

This command deletes a file in the printer memory. The wild card(\*) will delete all files resident in specified DRAM memory.

# **Syntax**

![](_page_46_Picture_156.jpeg)

# *Note:*

*(1). If optional parameter n is not specified, firmware will delete the file in DRAM.* 

*(2).Syntax example*

![](_page_46_Picture_157.jpeg)

# **Example**

Users can use printer SELFTEST utility to list printer configurations and files saved in the printer memory, or use the FILES command to print the downloaded file list in printer. Follow the steps below to delete files in the printer memory via parallel port connection.

C :\>COPY CON LPT1<ENTER> FILES<ENTER> <CTRL><Z><ENTER> C :\>COPY CON LPT1<ENTER> KILL « DEMO.BAS « <ENTER> <CTRL><Z><ENTER> C :\>COPY CON LPT1<ENTER> FILES<ENTER> <CTRL><Z><ENTER>

*Note: <ENTER> stands for PC keyboard*"*ENTER*"*key. <CTRL><Z> means to hold PC keyboard*"*CTRL*"*key then press the PC keyboard <Z> key*

# <span id="page-47-0"></span>**RUN**

# **Description**

This command executes a program resident in the printer memory.

This command is available for TSPL language printers only.

# **Syntax**

RUN "FILENAME.BAS"

![](_page_47_Picture_106.jpeg)

# <span id="page-48-0"></span>**Device Reconfiguration Commands**

# **SET COUNTER**

# **Description**

Counters can be a real counter or a variable. This setting sets the counter number in the program and its increments. There are three different types of counters: digit (0~9~0), lower case letter (a~z~a) or upper case letter (A~Z~A).

# **Syntax**

SET COUNTER @n step @n = "Expression"

![](_page_48_Picture_162.jpeg)

![](_page_48_Picture_163.jpeg)

# <span id="page-49-0"></span>**SET CUTTER**

# **Description**

This setting activates or deactivates the cutter and defines how many printed labels is to be cut at one time.

# **Syntax**

SET CUTTER OFF/BATCH/pieces

![](_page_49_Picture_134.jpeg)

![](_page_49_Picture_135.jpeg)

# <span id="page-50-0"></span>**SET PEEL**

# **Description**

This setting is used to enable/disable the self-peeling function. The default setting for this function is off. When this function is set on, the printer stops after each label printing, and dose not print the next label until the peeled label is taken away. This setting will saved in printer memory when turning off the power.

# **Syntax**

SET PEEL ON/OFF

![](_page_50_Picture_139.jpeg)

![](_page_50_Picture_140.jpeg)

# <span id="page-51-0"></span>**SET TEAR**

# **Description**

This setting is used to enable/disable feeding labels/black mark to position of tearing off.

# **Syntax**

![](_page_51_Picture_139.jpeg)

![](_page_51_Picture_140.jpeg)

# <span id="page-52-0"></span>**SET RIBBON**

#### **Description**

This setting is used to enable/disable ribbon sensor detection. (Thermal Transfer Printing/Thermal Direct Printing) Printer will detect the presence of a ribbon to determine using either direct thermal or thermal transfer printing upon printer startup. This setting will be saved in printer memory after turning off the power.

#### **Syntax**

SET RIBBON ON/OFF

![](_page_52_Picture_154.jpeg)

![](_page_52_Picture_155.jpeg)

# <span id="page-53-0"></span>**SET COM1**

# **Description**

This setting defines communication parameters for printer serial port.

# **Syntax**

SET COM1 baud, parity, data, stop

![](_page_53_Picture_137.jpeg)

#### **Example**

The parallel port is used to setup the printer serial port in this example via MS-DOS mode.

# **C:\>COPY CON LPT1<ENTER> SET COM1 19,N,8,1<ENTER>** *<CTRL><Z><ENTER>* **C:\>**

*Note:*

*<ENTER> stands for PC keyboard "ENTER" key. <CTRL><Z> means to hold PC keyboard "CTRL" key then press the PC keyboard <Z> key.*